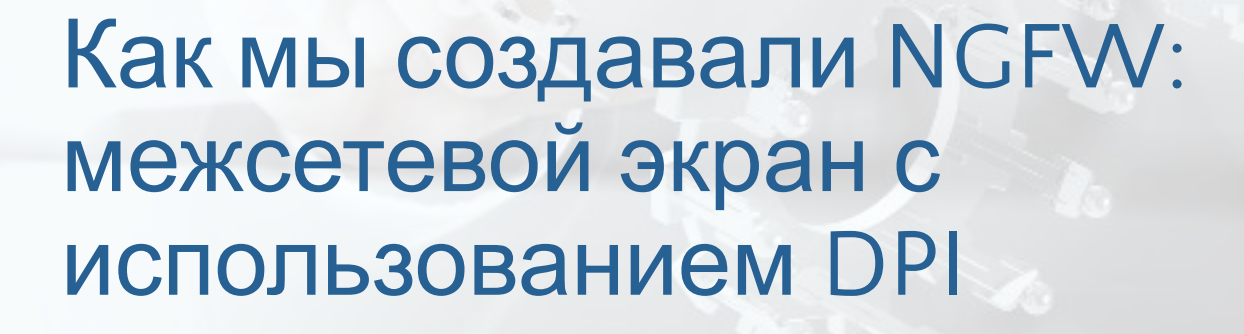

infotecs

Алексей Оладько

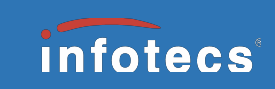

### История развития межсетевых экранов

- Packet filters
- Stateful firewall

iptables -A FORWARD -m conntrack --ctstate ESTABLISHED,RELATED -j ACCEPT iptables -A FORWARD -p tcp -m multiport --dports 22,53,80,443 -j ACCEPT iptables -A FORWARD -p udp -m multiport --dports 53,123,138 -j ACCEPT iptables -A FORWARD -p icmp --icmp-type 8 -j ACCEPT iptables -A FORWARD -j DROP

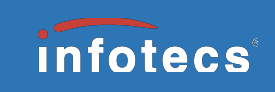

- **Разрешить пользователям доступ к web**
- Разрешить директору все

```
iptables -A FORWARD -m conntrack --ctstate ESTABLISHED,RELATED -j ACCEPT
iptables -A FORWARD -p tcp -m multiport --dports 80,443 -j ACCEPT 
iptables -A FORWARD -p udp --dport 53 -j ACCEPT
iptables -A FORWARD -s 192.168.10.10 -j ACCEPT
iptables -A FORWARD -j DROP
```
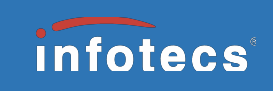

- **Разрешить пользователям доступ к web**
- **Запретить вконтакте и одноклассники**
- Разрешить директору все

```
iptables -A PREROUTING –t nat –p tcp --dport 80 –j DNAT --to-port 8080
iptables -A FORWARD -m conntrack --ctstate ESTABLISHED,RELATED -j ACCEPT
iptables -A FORWARD -s 192.168.10.10 -j ACCEPT
iptables -A FORWARD -j DROP
```

```
block.acl
    vk\.com
    odnoklassniki\.ru
squid.conf
    acl block dstdomain "/etc/squid/block.acl"
    http access deny block
```
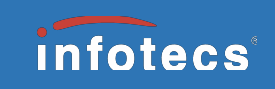

- **Разрешить пользователям доступ к web**
- Запретить вконтакте и одноклассники
- **Разрешить техподдержке TeamViewer**
- **Разрешить отделу продаж Skype for Business**
- **Разрешить директору все**

TeamViewer's Ports

These are the ports which TeamViewer needs to use: TCP/UDP Port 5938 TCP Port 443 TCP Port 80

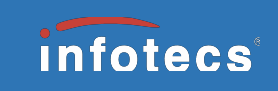

# Порты для Skype for Business

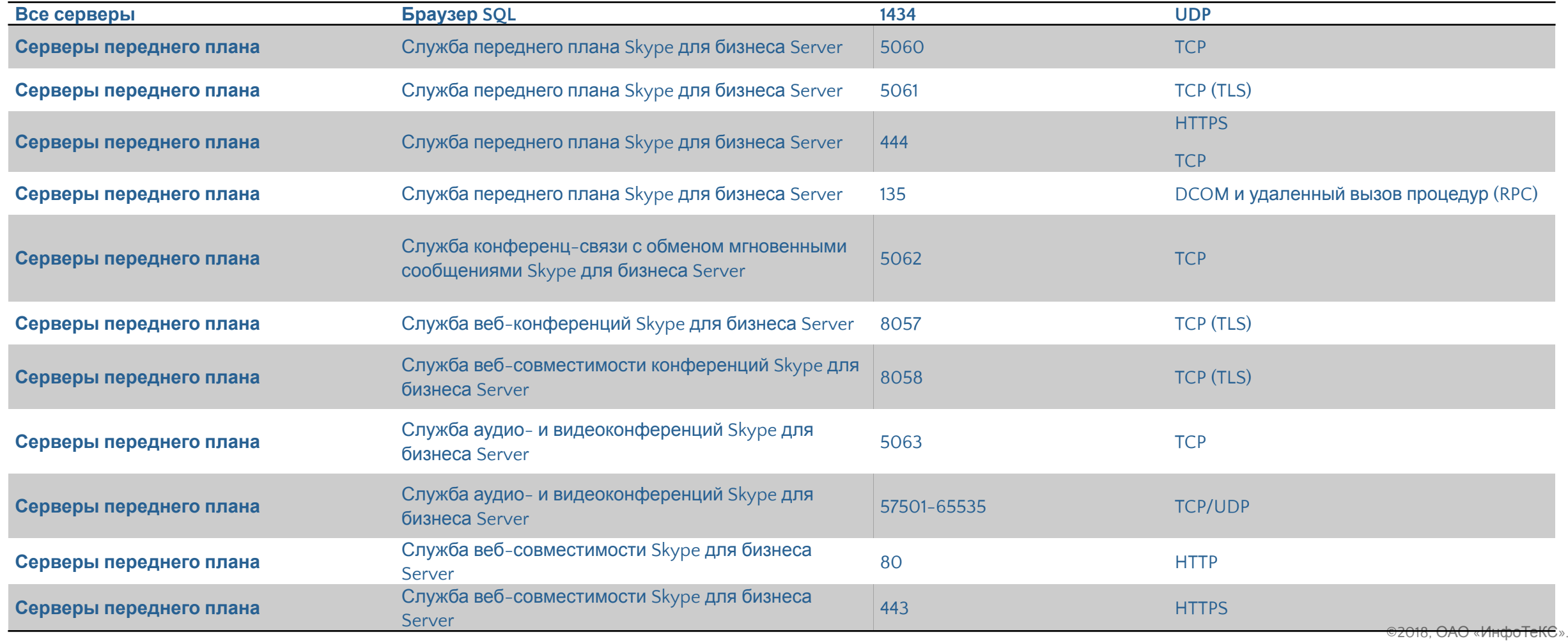

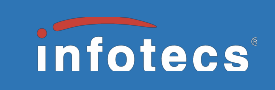

- **Разрешить пользователям доступ к web**
- Запретить вконтакте и одноклассники
- **Разрешить отделу продаж Skype for Business**
- **Разрешить техподдержке TeamViewer**
- Разрешить директору все

iptables -A FORWARD -j ACCEPT

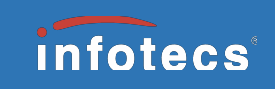

- **Разрешить пользователям доступ к web**
- Запретить вконтакте и одноклассники
- **Разрешить отделу продаж Skype for Business**
- **Разрешить техподдержке TeamViewer**
- Разрешить директору все

```
-m conntrack --ctstate ESTABLISHED,RELATED -j ACCEPT
-dpi-application VK,Odnoklassniki DROP
-dpi-protocol HTTP ACCEPT
-user-group Sales.Dep -dpi-application "Skype for Business" ACCEPT
-user-group Support.Dep –dpi-application TeamViewer ACCEPT
-user Ivanov.A ACCEPT
any to any DROP
```
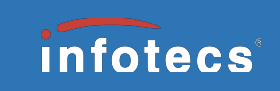

# Deep packet inspection

**Deep packet inspection** – осуществляет анализ содержимого трафика на 4-7 уровнях модели OSI.

#### **Результат анализа:**

- **Протокол прикладного уровня. Например, HTTP, Skype**
- Приложение. Например, VK, Skype
- **Метаданные. Например, поле Host заголовка HTTP**

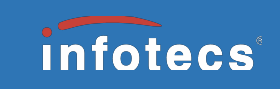

# Deep packet inspection

Приложение Skype - бесплатное проприетарное программное обеспечение с закрытым кодом, обеспечивающее текстовую, голосовую и видеосвязь через Интернет.

Одно приложение может работать по разным прикладным протоколам:

- Skype
- SSL

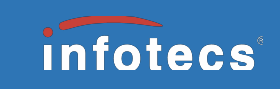

# Интеграция DPI в межсетевой экран

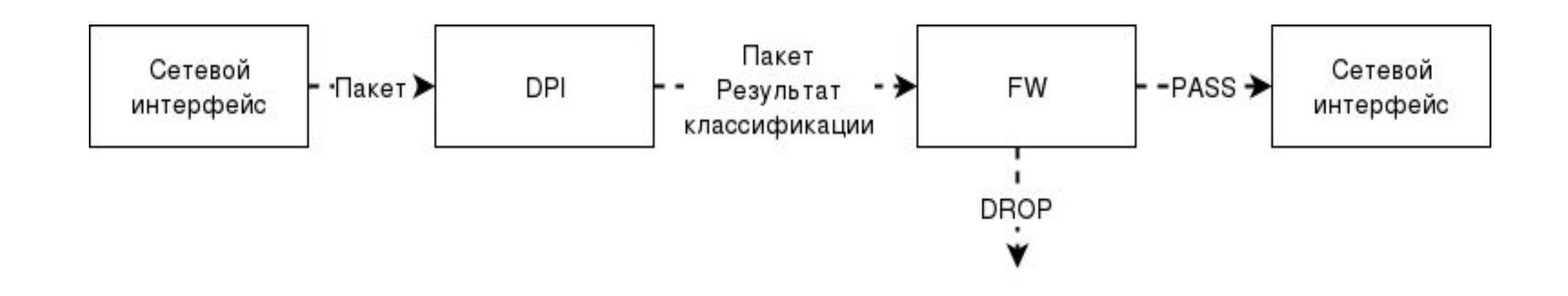

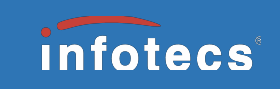

# Проблема: концепция работы протокола TCP

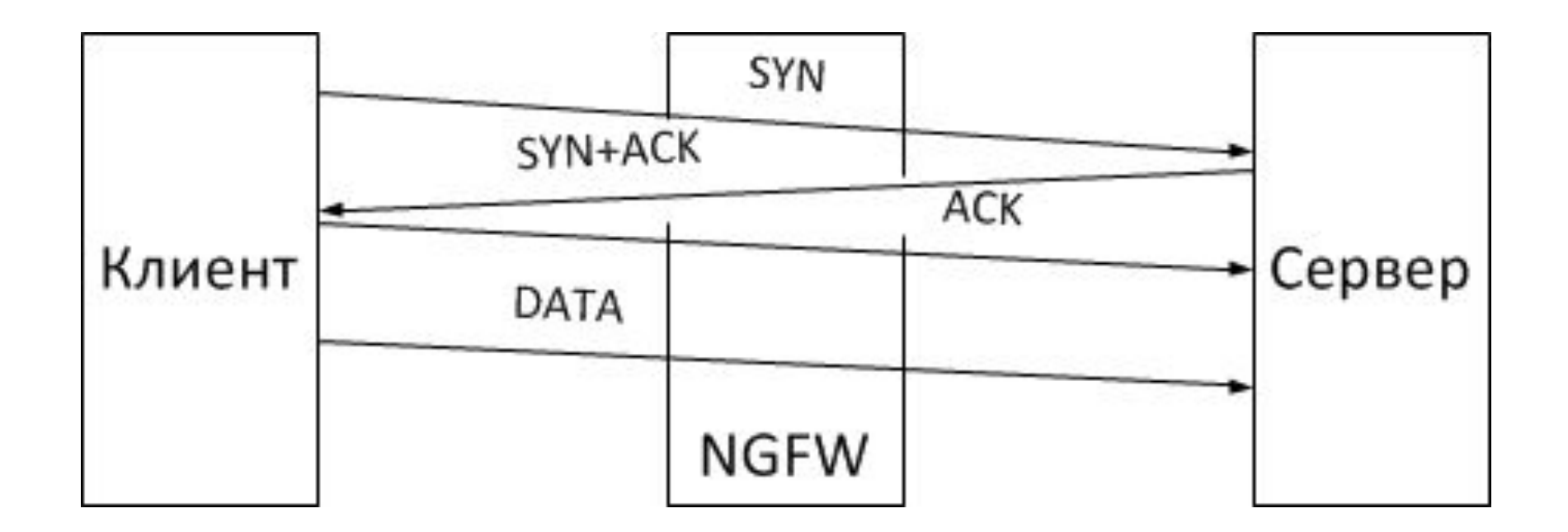

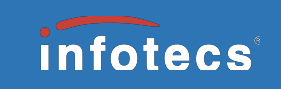

# Как устроен DPI

#### Детекторы

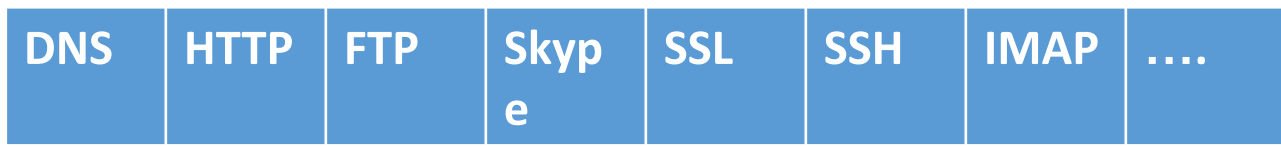

#### Решения детектора:

- EXCLUDE
- MATCH
- NEED NEXT PACKET

#### Результат классификации:

- 1. Текущий классифицированный движком протокол.
- 2. Битовая маска исключенных из классификации протоколов.
- 3. Флаг окончания классификации сетевого потока (сигнализирует, что данные из пунктов 1 и 2 для данного потока далее изменяться не будут).

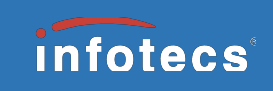

### Изменена общая структура правил

#### Было

```
-m conntrack --ctstate ESTABLISHED,RELATED -j ACCEPT
Список правил
Default rule (PASS/DROP)
```
#### Стало

1. Если сетевой поток был уже заблокирован, то пакет тоже блокируется.

-dpi-drop-mark DROP

- 2. Если сетевой поток ранее был разрешен и результат классификации не был изменен, то пакет пропускается.
- **! -dpi-result-change** -m conntrack --ctstate ESTABLISHED -j ACCEPT
- 3. Правила межсетевого экрана. Запрещающие правила ведут устанавливают флаг блокировки в дескрипторе сетевого потока. Правило по умолчанию

Список правил Default rule (PASS/DROP)

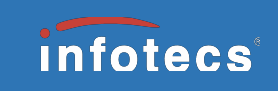

### Правила по классифицированным протоколам

#### **Логика работы разрешающих определенный протокол правил:**

- 1. Если классифицированный движком DPI протокол для текущего пакета совпадает с заданным – применить правило.
- 2. Если флаг окончания классификации сетевого потока установлен не применять правило.
- 3. Если заданный протокол не исключен из классификации применить правило.
- 4. Не применять правило.

#### **Пошаговая логика работы запрещающих определенный протокол правил:**

- 1. Если классифицированный движком DPI протокол для текущего пакета совпадает с заданным – применить правило.
- 2. Не применять правило.

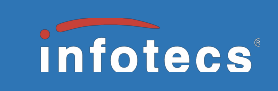

# Таблица истинности для правил

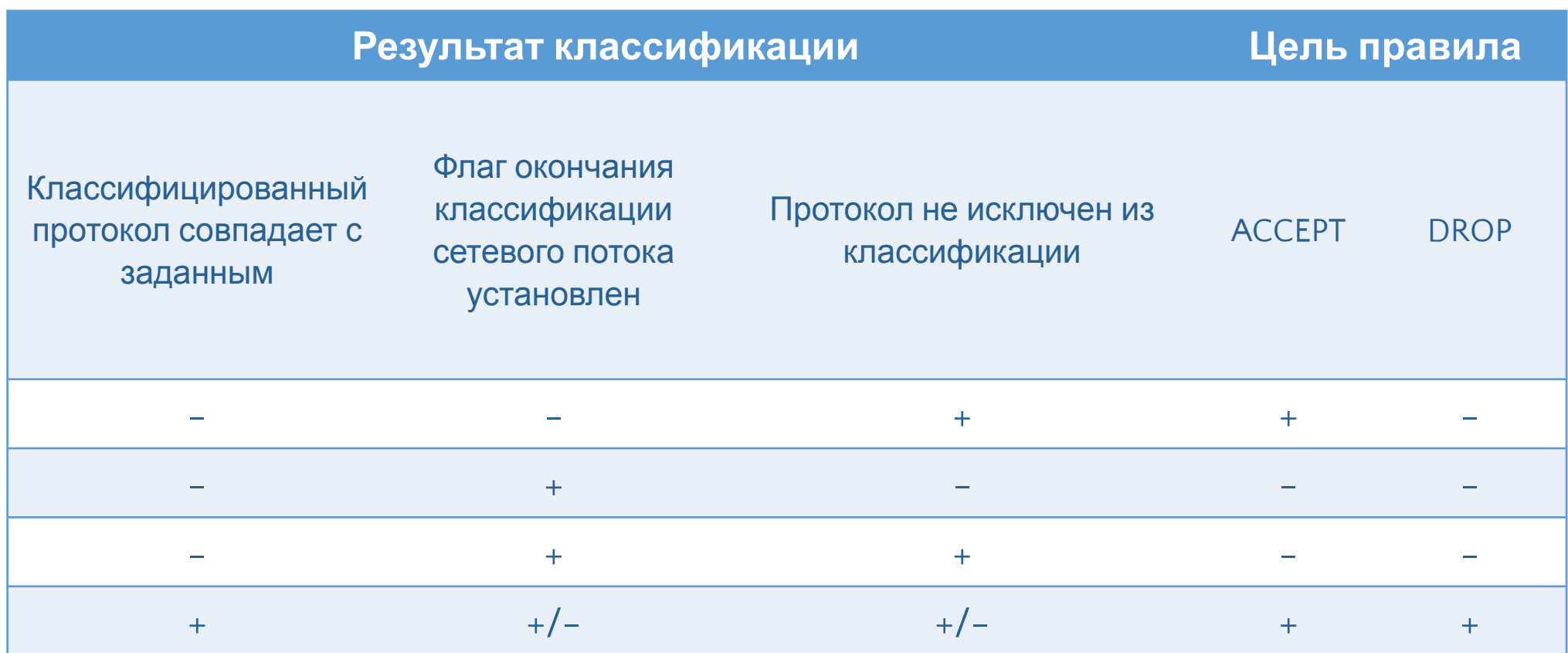

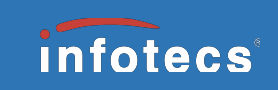

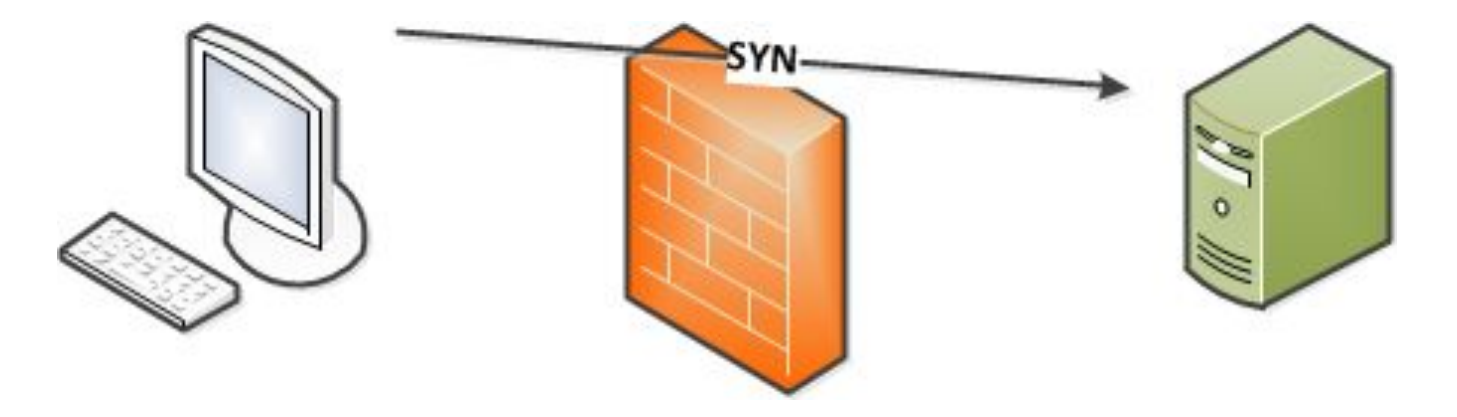

```
-dpi-drop-mark DROP
! -dpi-result-change -m conntrack --ctstate ESTABLISHED -j ACCEPT
-dpi-protocol-accept HTTP –j ACCEPT
Default rule –j DROP
```
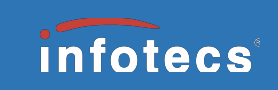

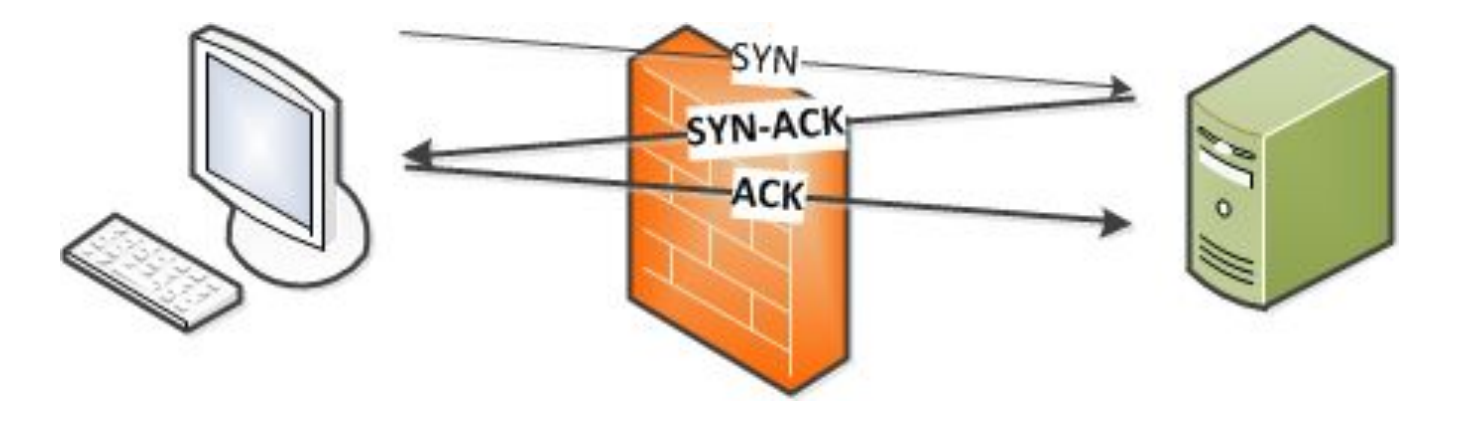

```
-dpi-drop-mark DROP
! -dpi-result-change -m conntrack --ctstate ESTABLISHED -j ACCEPT
-dpi-protocol-accept HTTP –j ACCEPT
Default rule –j DROP
```
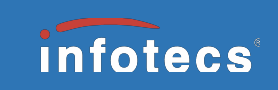

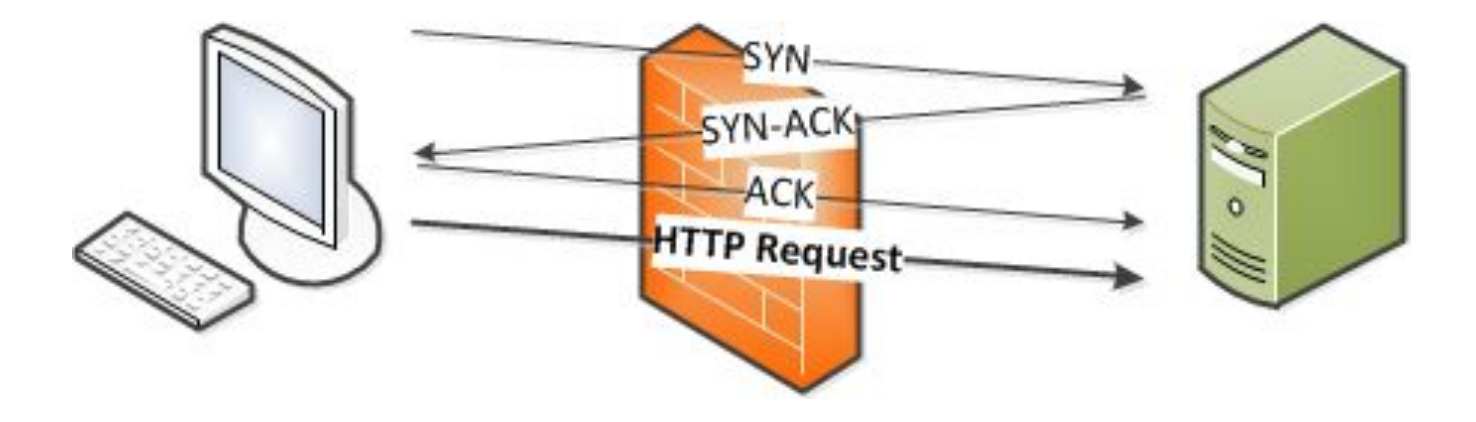

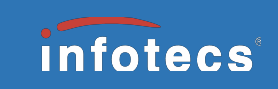

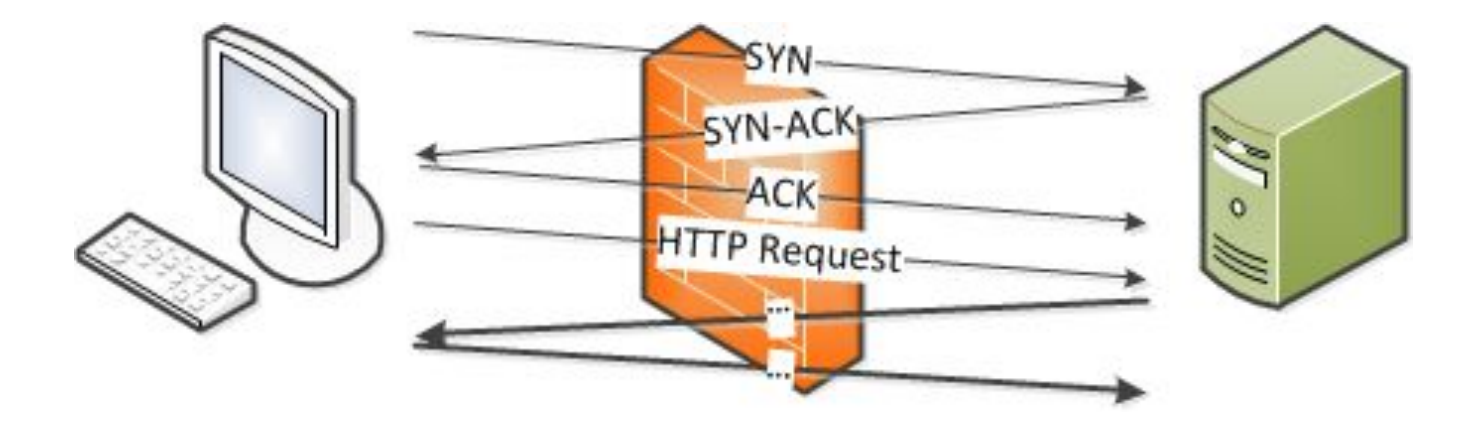

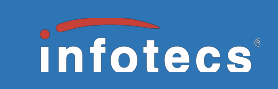

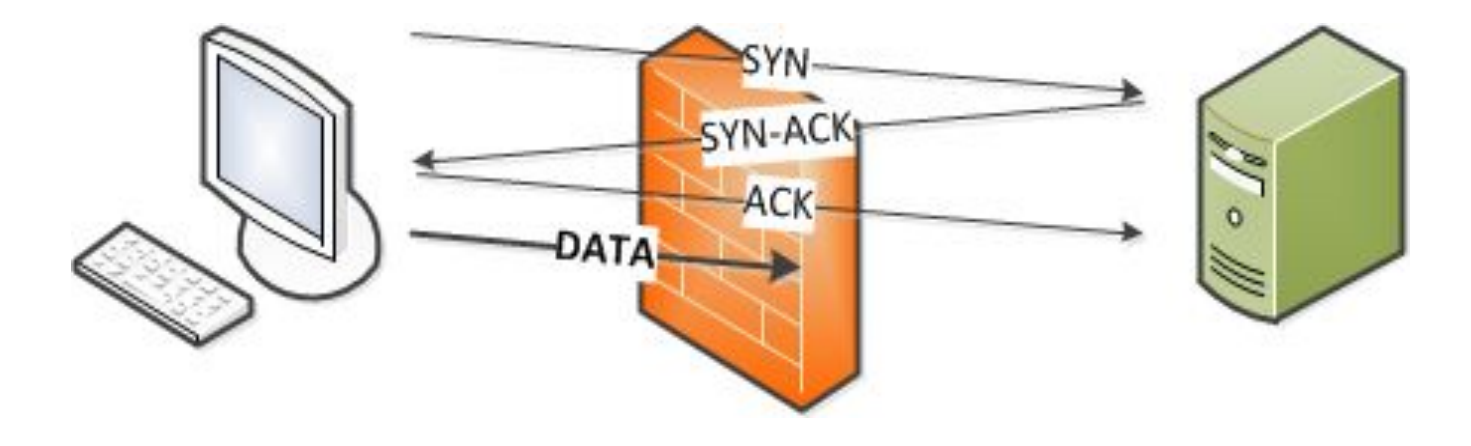

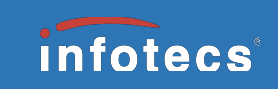

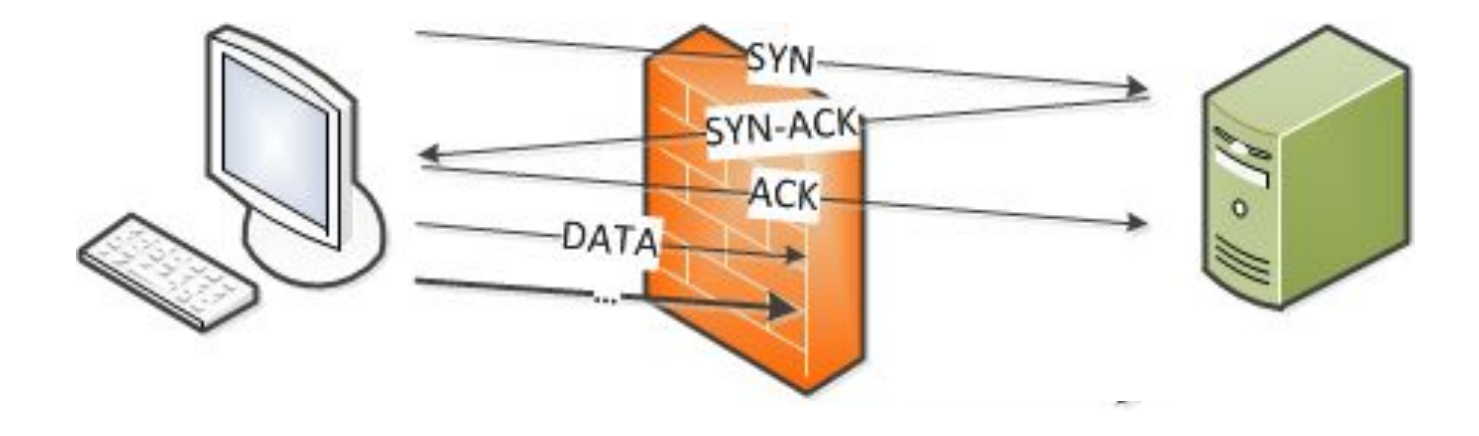

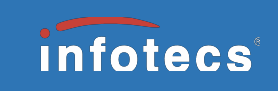

### Правила по классифицированным приложениям

Для работы правил по классифицированным приложениям необходима следующая информация:

- 1. Текущее классифицированное движком приложение.
- 2. Флаг окончательной классификации приложения.

Так как приложение может работать через несколько разных протоколов, то при задании правил по классифицированным приложениям определяется множество родительских протоколов для данного приложения A:[X1, X2, …] и создается несколько правил:

-dpi-protocol X1 –dpi-application A DROP/ACCEPT -dpi-protocol X2 –dpi-application A DROP/ACCEPT

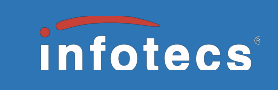

### Правила по классифицированным приложениям

Пошаговая логика работы разрешающих определенное приложение правил:

- 1. Если классифицированное движком DPI приложение для текущего пакета совпадает с заданным – применить правило.
- 2. Если флаг окончательной классификации приложения не установлен – применить правило.
- 3. Не применять правило.

Пошаговая логика работы запрещающих определенное приложение правил:

- 1. Если классифицированное движком DPI приложение для текущего пакета совпадает с заданным – применить правило.
- 2. Не применять правило.

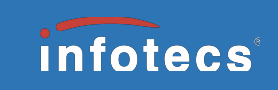

# Таблица истинности для правил

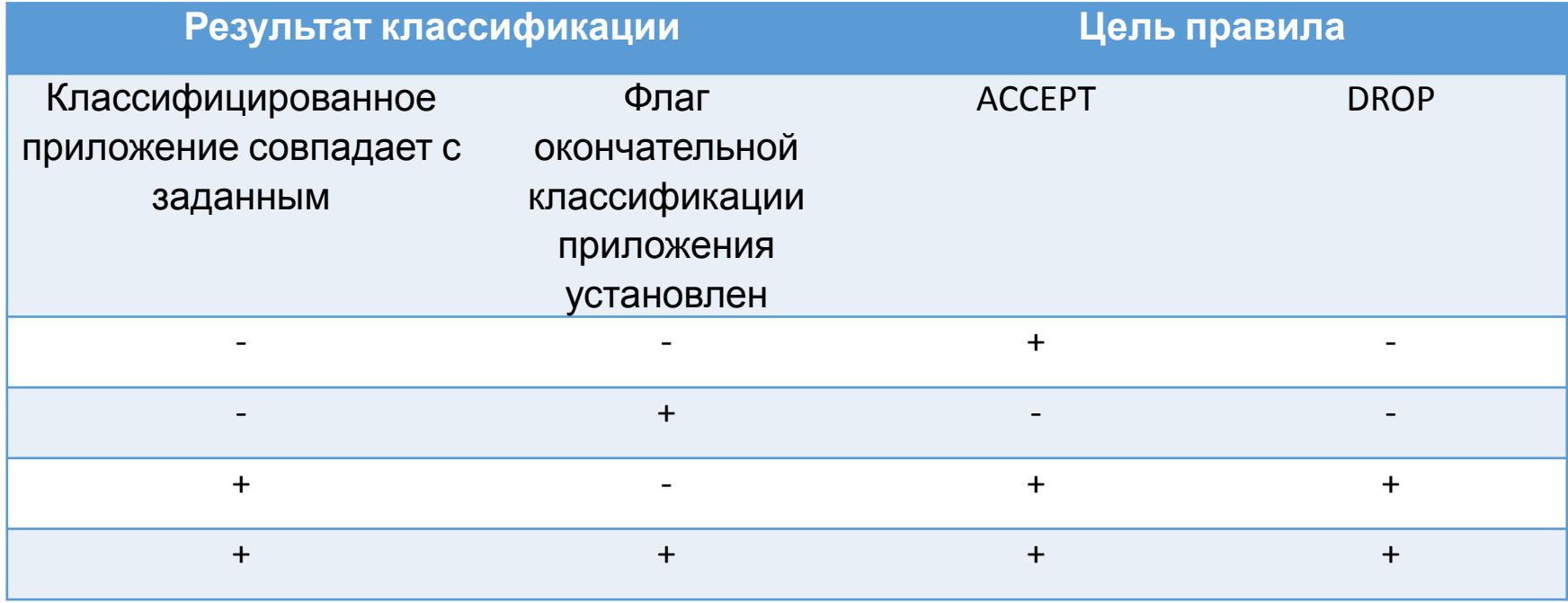

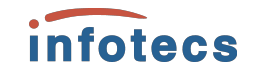

# Спасибо